What version of operating system your running on a Mac

Go to the top left hand corner and click on the Apple. Click on About This Mac

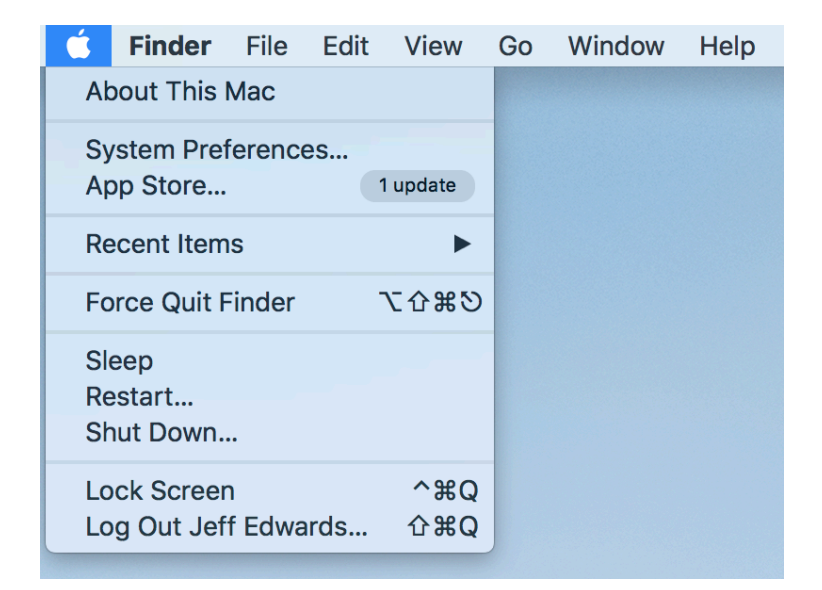

A window will appear and it will show what version the operating system is.

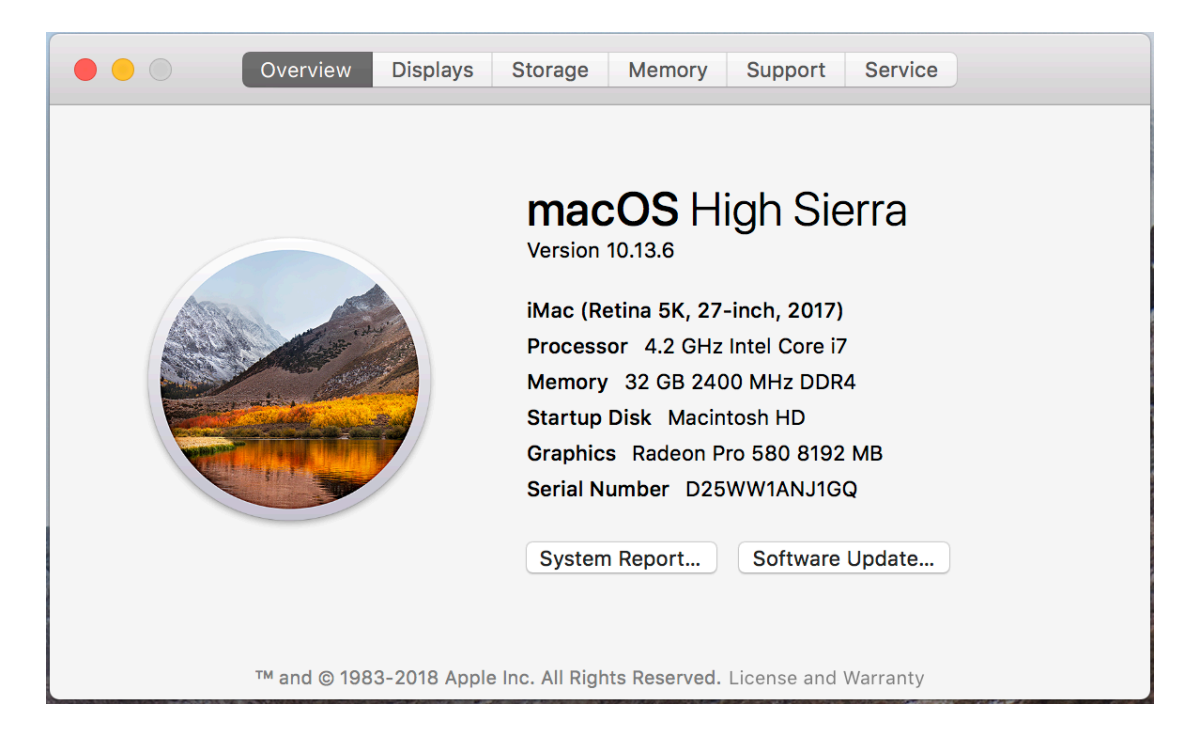